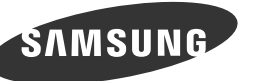

# **Junpacking Your Monitor / Déballage de votre moniteur**

**Manuals** / Manuel

**Quick Setup Guide** Guide d'installation rapide

**Other** / Autres

**Power** cable Câble d'alimentatio

## **[English[**

Unpack the product and check if all of the following contents have been included. Contact the dealer from whom you purchased the product if any item is missing. The appearance of the components and items sold separately may differ from the image shown

### **[Bahasa Indonesia]**

Buka kemasan produk dan periksa apakah semua isi berikut ini telah disertakan. Hubungi agen tempat Anda membeli produk jika ada salah satu item yang hilang. Tampilan komponen dan item yang dijual terpisah mungkin berbeda dari gambar yang ditun-<br>jukkan.

### **[Français[**

Déballez l'appareil et vérifiez si vous disposez bien des éléments suivants. En cas d'élément manquant contactez le vendeur auprès duquel vous avez acheté le produit L'aspect des composants et éléments vendus séparément peut être différent de l'illustration.

Kontaktieren Sie den Händler, bei dem Sie das Produkt gekauft haben, wenn etwas fehlt. Das Aussehen des lieferbaren Zubehörs und der lieferbaren Teile kann vom dargestellten Bild .abweichen

Ha bármely tétel hiányzik, lépjen kapcsolatba a kereskedővel, akitől a készüléket vásárolta A tényleges alkatrészek és a külön kapható tartozékok megjelenése különbözhet a képen .láthatótól

Disimballare il prodotto e verificare che tutte le parti siano presenti. Se uno o più elementi dovessero mancare, contattare il rivenditore da cui si è acquistato il .prodotto

### **[Deutsch[**

Packen Sie das Gerät aus und prüfen Sie, ob alle nachfolgend aufgeführten Gegenstände mitgeliefert wurden

L'aspetto dei componenti e degli accessori venduti separatamente può variare rispetto immagine .fornita

Құрылғының бумасын шешіп, төмендегі бөлшектерінің барлығы бар екенін тексеріп .алыңыз

Егер кез келген бір элемент жоқ болса, құрылғыны сатқан сатушыға хабарласыңыз. Құрамдас бөлшектердің және бөлек сатып алынған элементтердің көрінісі көрсетілген суреттен өзгеше болуы мүмкін

### **[Magyar[**

Csomagolja ki a terméket, és ellenőrizze, hogy a csomag tartalmazza-e a következő tartozékok mindegyikét.

### **[Italiano[**

Tire o produto da embalagem e verifique se todos os conteúdos seguintes foram incluídos. Contacte o revendedor onde comprou o produto, se algum dos itens estiver em falta. O aspecto dos componentes e dos itens vendidos em separado pode ser diferente da imagem .apresentada

#### **[Казақ[**

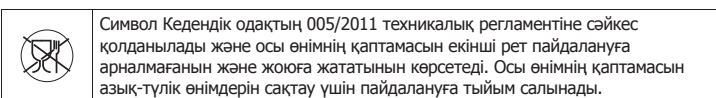

RN68-04654A-0

Символ қаптаманы жою мүмкіндігін көрсетеді. Символ сандық код және/ емесе әріп белгілері түріндегі қаптама материалының белгісімен олықтырылуы мүмкін

## **[Polski[**

Rozpakuj urządzenie i sprawdź, czy są dostępne wszystkie poniższe elementy W przypadku braku jakiegokolwiek elementu skontaktować się z przedstawicielem handlowym. Wygląd elementów znajdujących się w opakowaniu oraz akcesoriów sprzedawanych oddzielnie może się różnić od elementów pokazanych na ilustracji.

### **[Português[**

## **[Русский[**

Распакуйте устройство и проверьте комплект поставки Если что-либо из комплекта поставки отсутствует, обратитесь к дилеру, у которого вы приобрели изделие

Внешний вид компонентов и элементов, приобретаемых отдельно, может отличаться от тех, которые показаны на рисунке

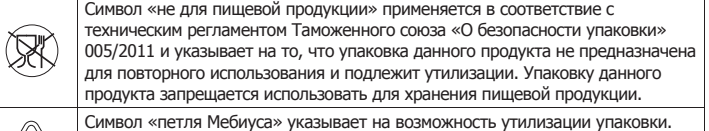

имвол может быть дополнен обозначением материала упаковки в виде ифрового и/или буквенного обозначения

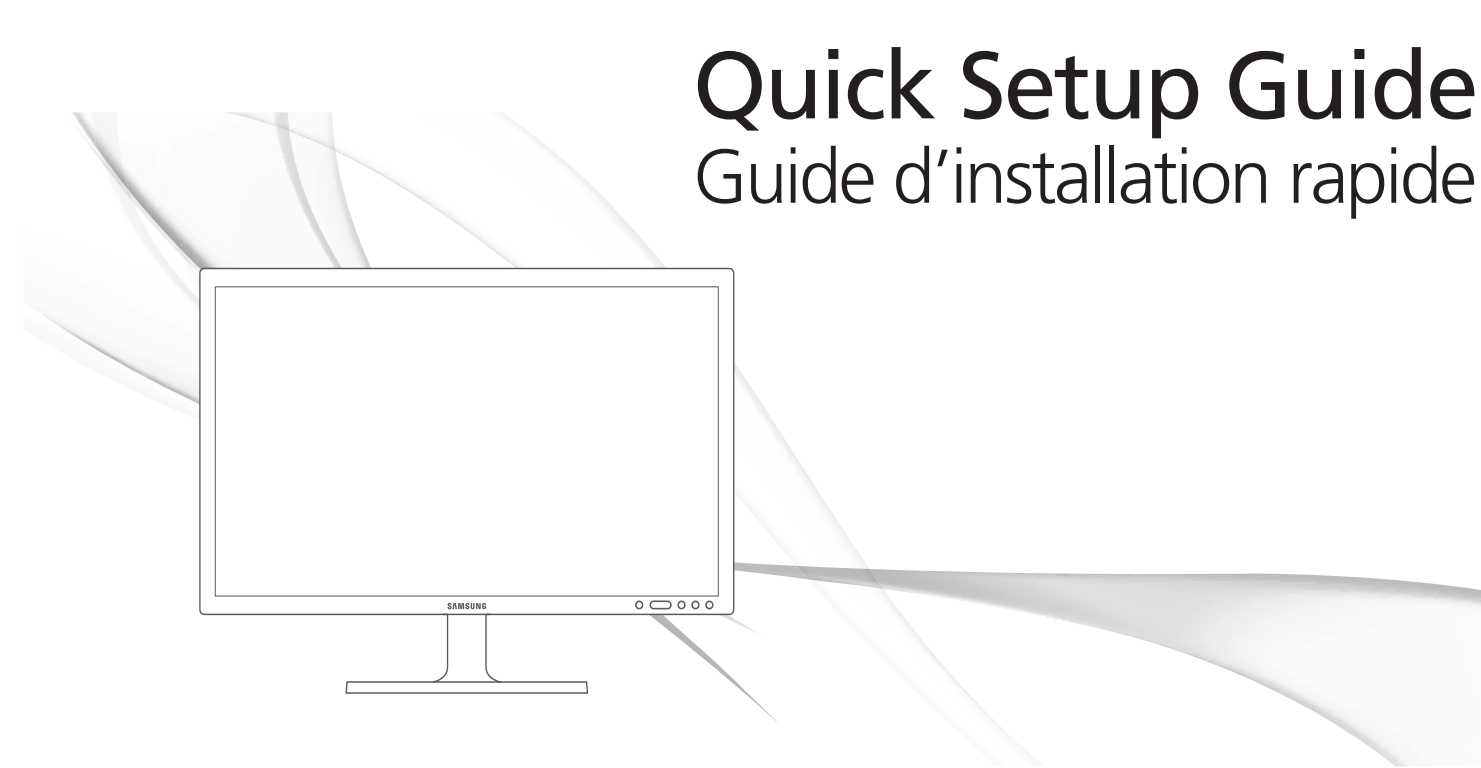

**Monitor** Moniteur

## **[English[**

- . Open or close the onscreen display (OSD) menu, or return to the parent menu.  $\bullet$  To configure Customized Key, go to SETUP&RESET  $\rightarrow$  Customized Key and select
- the mode you want.  $\bigodot$  Move to the upper or lower menu or adjust the value for an option on the OSD menu.  $\bullet$  Push the button to adjust the volume.
- When the OSD guide is displayed, the  $[①]$  button activates the function assigned to Volume.  $\bullet$  Confirm a menu selection. Pressing the  $[\Box/\Theta]$  button when the OSD menu is not
- displayed will change the input source (Client/Analog).
- <sup>1</sup> Press the [AUTO] button to automatically adjust the screen settings. **.** Use this button for turning the Display on and off.
- 

**Avant / Avant** 

 $\bigoplus$  Press one of the buttons on the monitor, OSD Guide will appear on the screen. (This does not apply to the power button.)

## [Bahasa Indonesia]

- **.** Buka atau tutup menu tampilan pada layar (OSD), atau kembali ke menu terakhir. **2** Untuk mengonfigurasikan Customized, buka SETUP&RESET  $\rightarrow$  Customized Key alu
- pilih mode yang diinginkan. <sup>8</sup> Geser ke menu di atas atau bawah atau atur nilai sebuah opsi pada menu OSD.  $\bullet$  Tekan tombol untuk menyesuaikan volume.
- Setelah panduan OSD ditampilkan, tombol [<sup>o]</sup> akan mengaktifkan fungsi  $\bigcirc$  Mengkonfirmasi pilihan menu. Menekan tombol  $[\Box / \bigcirc]$  saat menu OSD tidak
- sedang ditampilkan akan mengubah sumber input (Client/Analog).  $\bullet$  Tekan tombol [AUTO] untuk menyesuaikan pengaturan layar secara otomatis.
- **.** Gunakan tombol ini untuk menyalakan atau mematikan Monitor
- <sup>4</sup> Tekan salah satu tombol pada monitor, Panduan OSD akan ditampilkan di layar. (Tidak berlaku untuk tombol dava.)

**[Português[** Para abrir ou fechar o menu no ecrã (OSD) ou voltar para o menu anterior. <sup>2</sup> Para configurar Tecla Personaliz., aceda a CONFIG. & REPOR  $→$  Tecla Personaliz. e seleccione o modo pretendido

## [日本語]

ます。

[简体中文]

[繁體中文]

## **[Français[**

- **.** Ouvrez ou fermez le menu d'affichage à l'écran (OSD), ou revenez au dernier menu.  $\bullet$  Pour configurer Touche personneue, accédez à CONF. ET REINIT.  $\rightarrow$  Touche
- personneue et sélectionnez le mode de votre choix.
- <sup>8</sup> Passez au menu supérieur ou inférieur ou réglez la valeur d'une option sur le menu OSD. <sup>1</sup> Appuyez sur le bouton pour régler le volume.
- Quand le Guide OSD est affiché, le bouton [<sup>o]</sup> active la fonction attribuée au Volume.  $\bullet$  Permet de confirmer une sélection de menu. Si vous appuyez sur le bouton  $[\square / \text{e}]$  quand
- le menu OSD n'est pas affiché, la source d'entrée sera modifiée (Client/Analogique).
- <sup>6</sup> Appuyez sur le bouton [AUTO] pour régler automatiquement les paramètres de l'écran. **.** Utilisez ce bouton pour mettre l'écran sous et hors tension.
- 
- <sup>4</sup> Lorsque vous appuyez sur l'un des boutons du moniteur, le Guide OSD s'affiche à l'écran. (Cette fonctionnalité ne s'applique pas au bouton d'alimentation.)

## **[Deutsch[**

- $\bullet$  Öffnen oder Schließen des On Screen-Display (OSD)-Menüs oder Rückkehr zum letzten Menü.  $\bullet$  Um Benutzerd. Taste zu konfigurieren, wechseln Sie zu SETUP & RESET  $\rightarrow$
- Benutzerd. Taste, und wählen Sie den gewünschten Modus aus.
- **.** Navigieren zum oberen oder unteren Menü oder Ändern des Wertes einer Option im OSD-Menü. <sup>4</sup> Drücken Sie die Taste, um die Lautstärke einzustellen.
- Wenn das OSD-Menü angezeigt wird, aktiviert die Taste [<sup>o</sup>] dieLautstärke zugewiesene Funktion.
- die Bestätigen einer Menüauswahl. Durch Drücken der Taste [ $\Box$ / $\Theta$ ] können Sie die Eingangsquelle (Client/Analog).
- $\bullet$  Drücken Sie die Taste [AUTO], um die Bildschirmeinstellung automatisch durchzuführen.  $\bullet$  Schaltet den Bildschirm ein bzw. aus.
- $\bigcirc$  Wenn Sie auf eine der Tasten am Bildschirm drücken, wird die OSD-Hilfe auf dem Bildschirm angezeigt. (Dies gilt nicht für die Netztaste.)
- **D** Ekran (OSD) menüsünü açın veya kapatın ya da son menüye dönün.  $\bigcirc$  Özel Tuş öğesini yapılandırmak için, KURLM VE SIFIRLM  $\rightarrow$  Özel Tuş öğesine gidin
- ve istediğiniz modu seçin.  $\bullet$  Yukarıdaki veya alttaki menüye geçin veya OSD menüsündeki bir seçeneğin değerini .ayarlayın

 $\bullet$  Bir menü seçimini onaylayın. OSD menüsü görüntülenmediği sırada  $[\Box / \textcircled{e}]$ 

 $\bullet$  Monitördeki düğmelerden birine basın, Ekranda OSD Kılavuzu görüntülenir.

 $\blacksquare$  Відкрити/закрити екранне меню або повернутися до попереднього меню. **2** Щоб налаштувати функцію Customized Key, перейдіть до пункту SETUP&RESET

В Виберіть верхнє або нижнє меню, або настройте значення параметра в

меню не показано, джерело вхідного сигналу (Client/Analog).

• Використовуйте цю кнопку для ввімкнення та вимкнення дисплея.

Коли відображається путівник екранного меню, кнопка [<sup>o]</sup> активує функцію,

**•** Підтвердження вибору в меню. Якщо натиснути кнопку  $[\Box / \Theta]$ , коли екранне

**• Для автоматичного налаштування параметрів екрана натисніть кнопку [AUTO].** 

**• Натисніть одну з кнопок на моніторі. На екрані з'явиться довідник екранного меню.** 

düğmesine basıldığında giriş kaynağı değişir (Client/Analog). <sup>6</sup> Ekran ayarlarını otomatik olarak ayarlamak için [AUTO] düğmesine basın.

4 Ses düzeyini ayarlamak için düğmeye basın. Ekran Menüsü kılavuzu görüntülendiğinde [· ] düğmesi Ses öğesine atanmış işlevi etkinleştirir.

<sup>7</sup> Bu düğmeyi Ekranı açmak ve kapatmak için kullanın

 $\rightarrow$  Customized Key i виберіть потрібний режим.

4 Цією кнопкою відрегулюйте рівень гучності.

(Це не стосується кнопки живлення.)

(Açma/kapatma düğmesi hariç.)

## **[Magyar[**

- Nyissa meg vagy zárja be a képernyős megjelenítő (OSD) menüt, vagy lépjen vissza az előző menübe.
- $\bullet$  A Saját gomb, funkció konfigurálásához lépjen a BE-ÉS VISSZAÁLL.  $\rightarrow$  Saját gomb lehetőségre, és válassza ki a kívánt módot.
- $\bullet$  Lépjen át a felső vagy az alsó menübe vagy állítsa be az OSD menü valamely opciójának értékét.
- $\bullet$  Nyomja meg a gombot a hangerő beállításához.
- Látható képernyőmenü esetén a [O] gomb aktiválja a Hangerő elemhez rendelt funkciót.  $\Box$  A kijelölt menübeállítás megerősítése. Ha megnyomja a  $[\Box/\Theta]$  nyomógombot, amikor az OSD menü nem látható, akkor a bemeneti jelforrás a következő sorrend-<br>ben változik: (Client/Analóg).
- $\bullet$  A képernyő automatikus beállításához nyomja meg az [AUTO] gombot.
- $\bullet$  Ez a gomb a kijelző be és kikapcsolására használható.
- <sup>4</sup>. Nyomja meg a monitor valamely gombját. A képernyőn megjelenik az útmutató. (A bekapcsológombra nem érvényes.)

## **[Italiano[**

- **.** Consente di aprire o chiudere il menu OSD (onscreen display) o di tornare all'ultimo menu.  $\bullet$  Per configurare il Tasto utente, accedere a IMPOSTA&RIAVVIA  $\rightarrow$  Tasto utente, quindi selezionare la modalità desiderata.
- Consente di passare al menu superiore o inferiore o di regolare il valore di un'opzione del menu OSD.
- 4 Premere il pulsante per regolare il volume.
- Quando la guida OSD è visualizzata, il pulsante  $[①]$  button activates the function assigned to Volume.
- **Conferma la selezione di un menu. Se si preme il tasto [** $\Box$ **/** $\Theta$ **] quando il menu** OSD non è visualizzato, viene modificata la sorgente di ingresso (Client/Analogico). <sup>6</sup> Premere il tasto [AUTO] per regolare automaticamente le impostazioni dello schermo.
- **D** Utilizzare questo tasto per accendere e spegnere il display.
- **.** Premendo uno dei tasti sul monitor verrà visualizzata a schermo la Guida OSD. (Quanto detto non si applica al pulsante di accensione).

مصدر الإدخال (Client/Analog). 6 اضغط الزر [AUTO ً [ لضبط إعدادات الشاشة تلقائيا. 7 استخدم هذا الزر لتشغيل شاشة العرض أو إيقاف تشغيلها.

3 移到上方或下方菜单, 或调整 OSD 菜单上的选项值。

▲ モニターのいずれかのボタンを押すと、OSD ガイドが画面に表示されます。

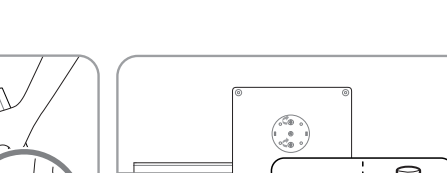

.elemento El aspecto real de los componentes y elementos que se venden por separado puede ser difer-<br>ente del de la ilustraciones.

## **[Казақ[**

- $\Box$  Экран (OSD) мəзірін ашыңыз не жабыңыз немесе соңғы мəзірге оралыңыз.  $\bullet$  Customized Key теңшеу үшін SETUP&RESET  $\rightarrow$  Customized Key дегенге өтіп, қажетті режимді таңдаңыз.
- В Жоғарғы немесе төменгі мәзірге жылжыңыз немесе экран мәзіріндегі параметр үшін мәнді реттеңіз.
- 4 Дауысты реттеу үшін түймешікті басыныз.
- ....<br>ОSD нұсқаулығы көрсетілген кезде [ •] түймешігі Volume функциясын белсендіреді.  $\bullet$  Мәзір таңдауды растау. Экран мәзірі көрсетілмеген кезде  $[\Box / \Theta]$  түймешігін басу кіріс көзін өзгертеді (Client/Analog).
- $\bullet$  Экран параметрлерін автоматты түрде реттеу үшін [AUTO] түймешігін басыңыз. **• Бұл түймені дисплейді қосу немесе өшіру үшін пайдаланыңыз**
- А Монитордағы түймешіктердің бірін басқанда, экранда экран мәзірі нұсқаулығы көрсетіледі. (Бұл қуат түймесіне қолданылмайды.)

**[繁體中文]**<br>打開產品包裝檢查以下物件是否齊全。 若缺少任何物品,請洽售出本產品的經銷商。 。單獨銷售的元件和品項的外觀可能與影像所示不同

**[한국어]**<br>제품의 포장을 풀고, 모든 구성품이 있는지 확인하세요. .문의하세요 판매점에 구매한 있으면 품목이 빠진 구성품과 별매품의 그림은 실물과 다를 수 있습니다

[العربية]<br>خرج المنتج من عبوته وتأكد من أن جميع المحتويات التالية مرفقة مع المنتج. الذي قمت بشراء المنتج منه في حالة فقدان أي مكون قد يختلف شكل المكونات والعناصر التي يتم بيعها بشكل منفصل عن الصورة المعروضة.

**User Manua** Manuel de l'utilisateu

Ó

## **[Polski[**

- O Otwarcie lub zamknięcie menu wyświetlanego na ekranie (OSD) albo powrót do poprzedniego menu.
- <sup>2</sup> Aby skonfigurować funkcję Klawisz dostosow., przejdź do opcji KONF./ZEROWANIE  $\rightarrow$  Klawisz dostosow. i wybierz tryb.
- <sup>6</sup> Przejście do menu górnego bądź dolnego albo ustawienie wartości opcji w menu OSD.  $\bullet$  Naciśniecie tego przycisku umożliwia dostosowanie głośności.
- Gdy wyświetlony jest Przewodnik po menu OSD, przycisk  $[①]$  uaktywnia funkcję przypisaną do przycisku Głośność.
- $\bullet$  Potwierdzanie wyboru menu. Naciśnięcie przycisku [ $\Box / \textcircled{e}$ ], gdy menu OSD nie iest wyświetlone spowoduje zmianę źródła wejściowego (Client/Analogowe).
- <sup>6</sup>. Naciśnii przycisk [AUTO], aby automatycznie dopasować ustawienia ekranu. **D** Pozwala na włączenie i wyłączenie produktu.
- $\overline{A}$  Naciśnii jeden z przycisków na monitorze. Na ekranie zostanie wyświetlony Przewodnik po menu OSD. (Nie dotyczy przycisku zasilania).
- $\bullet$  Avança para o menu superior ou inferior ou ajusta o valor de uma opção no menu OSD. 4 Carregue no botão para ajustar o volume.
- Quando o guia OSD é apresentado, o botão [····] activa a função atribuída a Volume.  $\bullet$  Confirma uma selecção do menu. Carregar no botão [ $\Box / \Theta$ ] quando o menu OSD não está a ser apresentado, altera a fonte de entrada (Client/Analógico).
- $\bullet$  Carregue no botão [AUTO] para ajustar automaticamente as definições do ecrã.
- Use este botão para ligar e desligar o ecrã.
- <sup>4</sup> Se carregar num dos botões do monitor, verá o Guia OSD no ecrã. (Não se aplica ao botão de alimentação.)

## **ГРусский**

- 1 Отображение или скрытие экранного меню (OSD) или возврат в последнее меню.  $\overline{\mathbf{Q}}$  для настройки Прогр. кнопка выберите НАСТР. И СБРОС  $\rightarrow$  Прогр. кнопка. затем выберите подходящий режим.
- В Переход к верхнему или нижнему меню или изменение значения настройки в экранном меню.
- **. Громкость отрегулировать громкость.**
- $\kappa$ огда руководство по экранному меню открыто, кнопка  $[{\bf \odot}]$  активирует функцию Громк. **• Подтверждение выбора источника. При нажатии кнопки [** $\Box$  **/**  $\ominus$ **], когда экранное**
- меню не отображается, переключаются источники сигнала (Client/Аналог.).
- **В.** нажмите кнопку [AUTO], чтобы выполнить автоматическую настройку экрана.
- О Эта кнопка используется для включения и выключения дисплея.
- $\bullet$  Нажмите одну из кнопок на мониторе, отобразится руководство по экранному меню. (Кроме кнопки питания.)

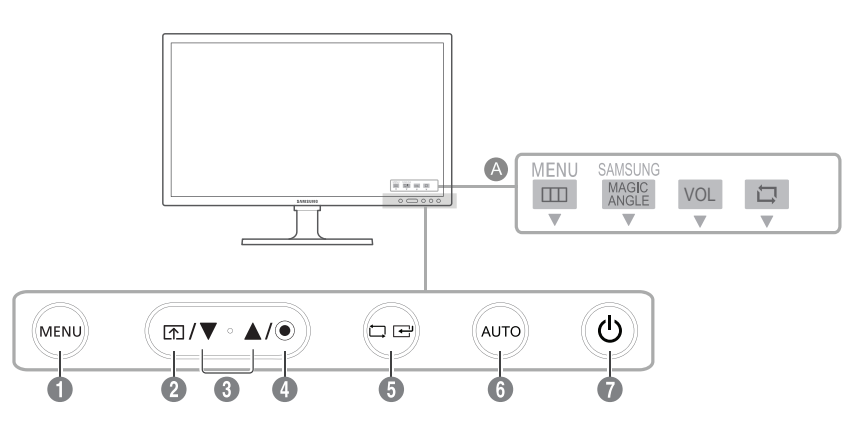

## **[Español[**

- Abrir o cerrar el menú en pantalla (OSD), o bien volver al último menú.  $^{\circ}$  Para configurar Tecla personaliz., vaya a CONFIG. Y REST. → Tecla personaliz. y seleccione el modo que desee.
- <sup>3</sup> Moverse al menú superior o inferior, o bien ajustar el valor de una opciónen el menú OSD. 4 Pulse el botón para ajustar el volumen.
- Cuando se muestre la guía OSD, el botón [<sup>o</sup>] activará la función asignada a Volumen.  $\bullet$  Confirmar una selección de menú. Si pulsa el botón  $[\Box / \Theta]$  cuando el menú OSD
- no está visible, cambiará la fuente de entrada (Client/Analógico).
- <sup>6</sup> Pulse el botón [AUTO] para ajustar automáticamente la configuración de la pantalla.
- Utilice este botón para apagar y encender el dispositivo de visualización.
- <sup>4</sup>. Pulse uno de los botones del monitor. La Guía OSD se mostrará en la pantalla. (Esto no es aplicable al botón de encendido).

## **[Svenska[**

- do Slúži na otvorenie alebo zatvorenie obrazovkovej ponuky (OSD) alebo na návrat do poslednej ponuky
- $\bullet$  För att konfigurera Anpassad tangent går du till INST. & ÅTERST.  $\rightarrow$  Anpassad tangent och väljer önskat läge.
- **v** Slúži na presun k hornej alebo dolnej ponuke alebo na nastavenie hodnoty položky v ponuke OSD.
- $\bullet$  Tryck in knappen för att ställa in volymen.
- När skärmmenyguiden visas aktiverar knappen [O] funktionen som är kopplad till Volym. Potvrdenie výberu ponuky. Stlačením tlačidla  $[\Box]/\textcircled{e}]$  v čase, keď sa nezobrazuje ponuka OSD, sa zmení vstupný zdroj (Client/Analog).
- <sup>6</sup> Stlačte tlačidlo [AUTO] pre automatickú úpravu nastavení obrazovky.
- $\bullet$  Använd den här knappen för att slå på och av skärmen.
- $\bullet$  Tryck på en av knapparna på skärmen och OSD-guide visas på skärmen. (Detta gäller inte strömknappen.)

## **[Türkçe[**

**[Українська]** 

екранному меню.

призначену Volume.

。が有効になります

し、目的のモードを選択します。

4 このボタンを押して音量を調整します。

(雷源ボタンは対象外です。)

4 按下该按钮可调节音量。

源 (Client/模拟)。

4 按下該按鈕可調整音量。

號源 (Client/Analog)。

 $\bigcirc$  음량을 조정할 때에 사용합니다

(Client/아날로그)가 전환됩니다.

 $\Omega$  화면을 켜고 끌 때 누릅니다.

(전원 버튼 제외)

 $\bigcirc$  [AUTO]버튼을 누르면 화면이 자동조정이 됩니다.

 $\bigodot$  按 [AUTO] 按鈕,以自動調整畫面設定。 1 使用此按鈕可開啓或關閉顯示器。

**6 按下 [AUTO] 按钮可自动调节屏幕设置。** ● 此按钮用于打开和关闭显示设备。

**● オンスクリーン ディスプレイ (OSD) メニューを開いたり、メニューを終了します。終了する** 前のメニューに戻る場合にも使用します。

 $\bullet$  カスタマイズキー を設定するには、 セットアップとリセット → カスタマイズキー に移動

**6 メニュー間を上下に移動します。OSD メニューのオプション値を調整する場合にも使用し** 

OSD ガイド が表示されている場合、 [●] ボタンにより音量 に割り当てられている機能

6 選択したメニューを確定します。 OSD メニューが表示されていないときに [ | | (4 ) ボタ

**②** 要配置 自定义按键, 请进入 设置和重置 → 自定义按键, 然后选择您需要的模式。

**+ 确认菜单选择。 如果在未显示 OSD 菜单时按 [ ] / (2)** 按钮, 则会更改输入信号

2 若要設 Customized Key,請移至 SETUP&RESET → Customized Key,然後選擇所需

 $\bigoplus$  確認功能表選擇。在 OSD 功能表未出現時按下  $[\Box/\Theta]$  按鈕, 則會更改輸入訊

 $\bigcirc$  按顯示器上的其中一個按鈕, 「OSD 指南」會顯示在畫面上。 (電源按鈕除外。)

 $\Omega$  OSD의 설정 및 초기화 → 맞춤키에서 사용자가 원하는 기능으로 맞춤키를 설정할 수 있습니다.

4 按显示器上的任意按钮, 屏幕上将会显示 OSD 指南。 (电源按钮除外。)

ンを押すと、入カソース (Client/アナログ) が切り替わります。  $\bigodot$  [AUTO] ボタンを押して、画面の設定を自動的に調整します。 ● ディスプレイのオン / オフを切り替えるために使用します。

1 打开或关闭屏幕视控系统 (OSD) 菜单, 或返回上一个菜单。

当 OSD 指南显示时, [3] 按钮会激活指定给 音量 的功能。

 $\bigoplus$  開啓或關閉螢幕顯示 (OSD) 功能表,或回到上一個功能表。

 $\bigcirc$  移到上方或下方功能表,或調整 OSD 功能表選項的數值。

 $OSD$  指南顯示時,  $[①]$  按鈕會啓動指派至 Volume 的功能。

 $\bigcirc$  화면 메뉴를 열거나 빠져나올 때, 상위 메뉴로 되돌아갈 때 사용합니다.

 $\bigcirc$  OSD 메뉴 화면에서 상하로 메뉴 이동을 하거나 값을 조정할 때 사용합니다.

OSD guide가 표시 된 상태에서 [O] 버튼을 누르면 음량 설정을 할 수 있습니다.  $\bigcirc$  기능을 선택할 때 누릅니다. 메뉴화면이 없는 상태에서  $\left[\bigcirc\right]$  /  $\bigodot$ ] 버튼을 누르면 입력신호

 $\bullet$  제품 조작 버튼을 누르면 화면 메뉴로 진입하기 전, OSD Guide가 표시됩니다.

。的模式

**[한국어[**

**[العربية]**

1 فتح قائمة العرض على الشاشة (OSD (أو إغلاقها أو العودة إلى القائمة الأخيرة.

2 لتكوين Key Customized, انتقل إلى Key Customized → ① ② ③ ④ ⑤ ⑥ RESET&SETUP وحدد الوضع الذي

تريده.

3 الانتقال إلى القائمة العلوية أو السفلية أو ضبط قيمة أحد خيارات قائمة العرض على الشاشة.

4 اضغط على الزر لضبط مستوى الصوت.

عند عرض دليل العرض على الشاشة، يقوم الزر [ ] بتنشيط الوظيفة التي تم تعيينها إلى

5 تأكيد تحديد قائمة. سيؤدي الضغط على الزر [ ] عند عدم عرض قائمة "العرض على الشاشة" إلى تغيير

اضغط على أحد الأزرار الموجودة بجهاز العرض، وسيظهر دليل القوائم على الشاشة. (لا ينطبق ذلك على زر الطاقة.)

### **[Español[**

Desembale el producto y compruebe que no falte ninguna de las piezas siguientes Póngase en contacto con el distribuidor que le vendió el producto en caso de que falte algún

#### **[Svenska[**

.<br>Rozbaľte výrobok a skontrolujte, či boli pribalené všetky nasledujúce veci. Ak niektorá položka chýba, obráťte sa na predajcu, u ktorého ste výrobok zakúpili. .Vzhľad samostatne predaných komponentov a položiek sa môže líšiť od uvedeného obrázka

### **[Türkçe[**

Ürünü paketinden çıkarın ve aşağıdaki parçaların pakette olup olmadığını kontrol edin. Eksik öğe varsa, ürünü satın aldığınız satıcıya başvurun. Ayrı satılan parçaların ve esyaların görünümü gösterilen görüntüden farklı olabilir.

#### **[Українська]**

.<br>Розпакуйте виріб і перевірте, чи наявні всі з описаних нижче елементів. Якщо якихось деталей бракує, зверніться до дилера, в якого було придбано виріб. Вигляд елементів, які додаються, та елементів, які продаються окремо, може дещо відрізнятися від зображених на малюнку.

## **Attaching the Stand / Fixation du socle**

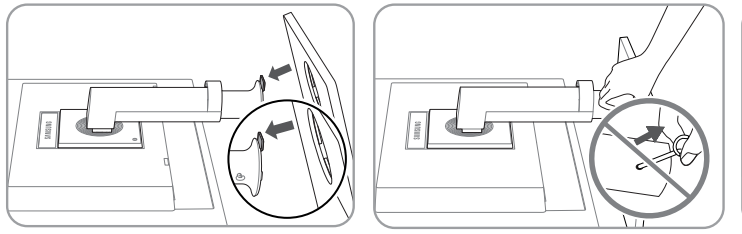

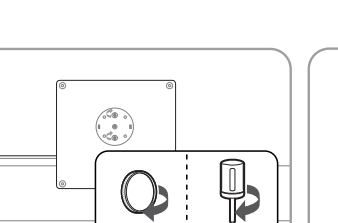

B

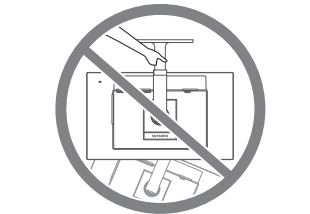

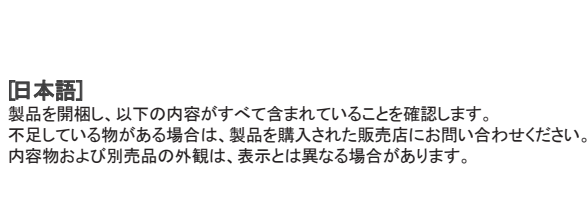

[日本語]

生产企业(TSEC): 天津三星电子有限公司 地址(TSEC): 天津市西青区津港公路微电子工业区微四路<br>生产企业(DONGYU): 中山东域电子有限公司<br>地址(DONGYU): 广东省中山市东区中山五路嘉华电子城内A栋3-4楼 【**简体中文**】<br>拆开产品包装,检查是否有以下物件。 如果缺少任何物件,请与您向其购买本产品的经销商联系。 零部件和单独出售物品的外观,可能与图中所示略有差异。

**Stand Base** Support de base

**Warranty Card (Not available in some locations** Carte de garantie (Non disponible dans certains pays)

## **[English[**

Do not connect the power cable until all connections are completed. Connecting the power cable during connection may damage the product. Check the types of ports at the back of the product you want to connect.

## [Bahasa Indonesia]

Jangan sambungkan kabel daya hingga semua penyambungan selesai. Menyambungkan kabel daya saat penyambungan berlangsung dapat merusak produk. Periksa jenis port di bagian belakang produk yang akan disambungkan.

## **[Français[**

Ne branchez pas le câble d'alimentation avant que tous les branchements n'aient été établis. Si vous branchez le câble d'alimentation en cours de connexion, vous risquez d'endommager le produit.

Vérifiez les types de ports auxquels vous souhaitez vous connecter à l'arrière du produit.

## **[Deutsch[**

Schließen Sie das Netzkabel nicht an, bevor alle Anschlüsse durchgeführt wurden. Wenn Sie das Netzkabel anschließen, während Sie die Anschlüsse durchführen, wird das Gerät möglicherweise beschädigt.

Überprüfen Sie auf der Rückseite des Geräts die gewünschten Anschlüsse.

## **[Magyar[**

A tápkábelt csak akkor csatlakoztassa, amikor a többi csatlakoztatást már elvégezte. Ha csatlakoztatás közben csatlakoztatja a tápkábelt, a készülék károsodhat. Ellenőrizze, hogy milyen típusú csatlakozók vannak a csatlakoztatni kívánt készülék hátoldalán. Необходимо учитывать типы портов на задней панели устройства, к которым .подключение выполнить необходимо

No conecte el cable de alimentación hasta que todas las conexiones se hayan .completado

La conexión del cable de alimentación durante la conexión puede dañar el producto. Compruebe los tipos de puertos en la parte posterior del producto que desee conectar.

## **[Italiano[**

Non collegare il cavo di alimentazione prima che tutte le connessioni siano state completate. Il collegamento del cavo di alimentazione durante la connessione di un dispositivo potrebbe danneggiare il prodotto Controllare la tipologia delle porte sul retro del prodotto da collegare.

## **[Казақ]**

Барлық қосылымдар аяқталғанға дейін қуат кабелін розеткаға қоспаңыз. Қуат кабелін қосылым барысында қосу құрылғыны зақымдауы мүмкін. Құрылғының артқы жағындағы қосқыңыз келген порттар түрін тексеріңіз. --- --- - - - - -<br>所有连接线连接完毕后,方可连接电源线。 。在连线期间连接电源线可能会导致产品损坏 。查看要连接到产品背面的端口类型

## [繁體中文]

## **[Polski[**

Nie podłączaj kabla zasilania, dopóki nie podłączysz wszystkich innych urządzeń. Podłączenie kabla zasilania podczas podłączania innego urządzenia może spowodować uszkodzenie produktu.

Sprawdź rodzaje gniazd znajdujących się z tyłu produktu, który chcesz podłączyć.

。<br>完成全部連接之前,請勿插上電源線。 。進行連接時插上電源線可能會損壞產品 。檢查所需連接產品後方的連接埠類型

## **[Português[**

Não ligue o cabo de alimentação até todas as ligações estarem concluídas. Se ligar o cabo de alimentação durante a ligação pode danificar o produto. Verifique os tipos de portas na parte posterior do produto que pretende ligar.

## **Connecting the Power**

Branchement de l'alimentation

- **[Deutsch[**
- **1** Zum Anschluss des Netzkabels
- <sup>2</sup> Zur Verbindung mit einem Monitor über ein DVI-Kabel. <sup>0</sup> Zum Anschluss eines Geräts, das eine RS-232C-Verbindung (Schnittstelle) unterstützt.
- **1** Zur Verbindung mit einem PC über ein LAN-Kabel
- **G** Anschließen an ein USB-Gerät. **A** Lautsprecher

· Csatlakozás egy hálózathoz LAN kábellel.

## **[Español[**

## **A** Hangszóró **[Italiano[**

- $\bullet$  Consente il collegamento al cavo di alimentazione.
- $\bullet$  Collega al monitor mediante cavo DVI.
- Consente il collegamento a un dispositivo in grado di supportare una connessione RS-232C (interfaccia).
- **C** Consente di collegare il monitor a una rete mediante il cavo LAN.
- <sup>6</sup> Collegare a un dispositivo USB. **Altoparlanti**

 $\bullet$  USB-eszköz csatlakoztatása.

## **[Казак]**

## **[Svenska[**

Anslut inte strömkabeln förrän alla anslutningar är slutförda. Om du ansluter strömkabeln under inkoppling kan det skada produkten. Kontrollera typerna av portar på baksidan av produkten du vill ansluta.

- Қуат кабеліне жалғанады
- <sup>2</sup> DVI кабелін қолданып монитор құрылғысына қосады.
- $\bullet$  RS-232C қосылымын (интерфейс) қолдайтын құрылғыға жалғаңыз.
- Желіге жергілікті желі кабелі арқылы қосылады.
- **6** USB құрылғысына қосыңыз.
- Үндеткіш
- **[Polski[**

#### $\bullet$  Umożliwia podłączenie przewodu zasilającego. <sup>0</sup> Umożliwia podłączenie z monitorem przy pomocy kabla DVI.

- <sup>0</sup> Umożliwia podłączenie urządzenia obsługującego połączenie za pomocą interfejsu RS-232C.
- $\bullet$  Podłączenie do sieci za pomocą kabla LAN.
- <sup>6</sup> Podłącz urządzenie USB.
- **Głośnik**

## **[Türkçe[**

Tüm bağlantılar tamamlanıncaya kadar, güç kablosu bağlamayın. .<br>Bağlantı sırasında güç kablosunun bağlanması ürüne zarar verebilir Bağlamak istediğiniz ürünün arkasındaki bağlantı noktalarının türünü kontrol edin.

## **[Українська[**

Не під'єднуйте кабель живлення до завершення всіх з'єднань Під'єднання кабелю живлення під час з'єднання може призвести до пошкодження виробу Перевірте наявність роз'єму відповідного типу на тильній стороні пристрою, який потрібно під'єднати.

## [日本語]

すべての接続作業が完了するまで、電源ケーブルを接続しないでください。 接続作業中に電源ケーブルを接続すると、製品を損傷する場合があります。 接続する製品の背面にあるポートのタイプを確認します。

## [简体中文]

## **[한국어[**

.<br>모든 연결이 끝날 때까지 전원을 연결하지 마세요. 연결 도중 전원을 연결하면 제품에 손상이 생길 수 있습니다. 연결하려는 제품 뒤의 단자 종류를 확인하세요.

- 
- $\bullet$  Під'єднання до монітора за допомогою кабелю DVI. **•** Під'єднуйте до пристрою, що підтримує з'єднання (інтерфейс) RS-232C. **• Служить для підключення до мережі через кабель LAN. •** Під'єднання до пристрою USB. Гучномовець

## [日本語]

1 電源ケーブルを接続します。 <sup>2</sup> DVI ケーブルを使用してモニター デバイスと接続します。 **◎ RS-232C 接続 (インターフェイス) 対応のデバイスに接続します。** ● LAN ケーブルを使用してネットワークに接続します。 **5** USB デバイスに接続します。 スピーカー

## [简体中文]

**1** 连接到电源线<br><sup>2</sup> 使用 DVI 缆约 …………………<br>使用 DVI 缆线连接到显示器设备。 。的设备)接口(连接 C-232RS 连接到支持 3 **4 使用 LAN 缆线连接到网络**。 5 连接到 USB 设备。

> **[العربية]** لا تقم بتوصيل كبل الطاقة إلا بعد إكمال جميع التوصيلات. فتوصيل كبل الطاقة أثناء عملية التوصيل قد يؤدي إلى إتلاف المنتج. افحص أنواع المنافذ المتوفرة بالجانب الخلفي من المنتج الذي تريد توصيله.

## ▲ 扬声器

## **Connecting a SERIAL cable**

- [繁體中文] 。連接電源線 1  $\bullet$  使用 DVI 纜線連接至顯示器裝置。  $\bigcirc$  連接支援 RS-232C 連接 (介面)的裝置  $\bullet$  用 LAN 纜線連接到網路  $\bullet$  連接至 USB 裝置 ▲ 喇叭 **[한국어[** 전원 케이블을 연결할 때 사용합니다.
- 2 DVI 케이블을 이용해 다른 모니터와 연결할 때 사용합니다. <sup>3</sup> RS-232C 연결(인터페이스)을 지원하는 장치 연결이 가능합니다. ● LAN 케이블을 이용해 네트워크를 연결할 때 사용합니다.  $\bullet$  USB 장치를 연결할 때 사용합니다. ▲ 스피커

## Connexion d'un câble SÉRIE

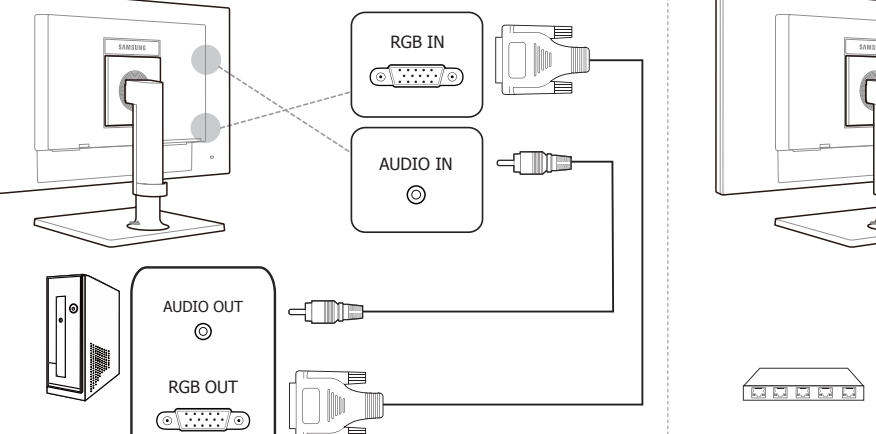

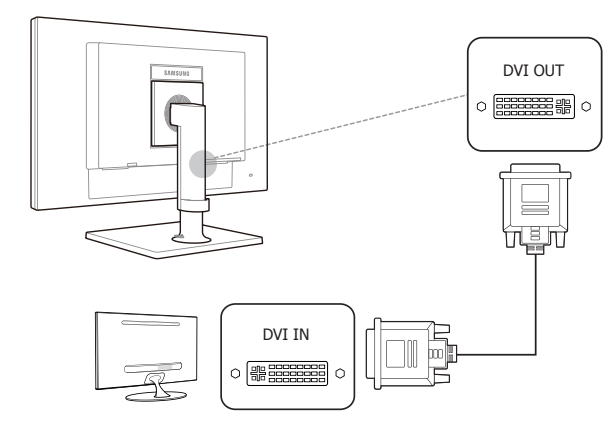

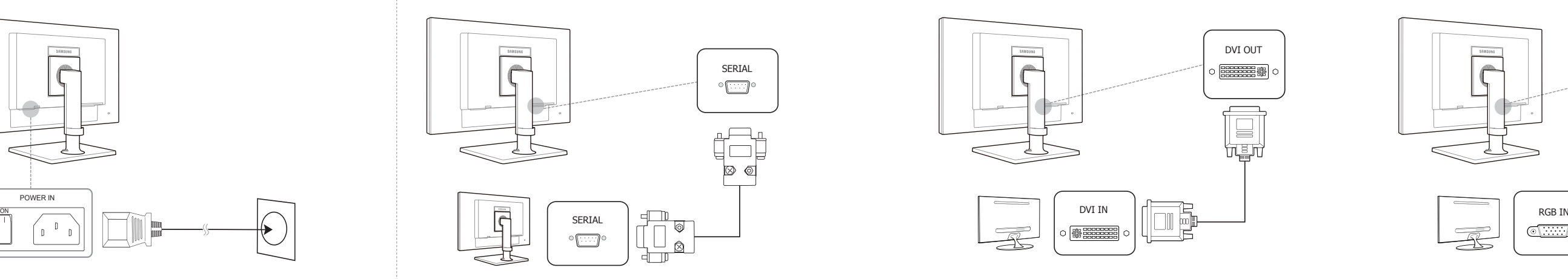

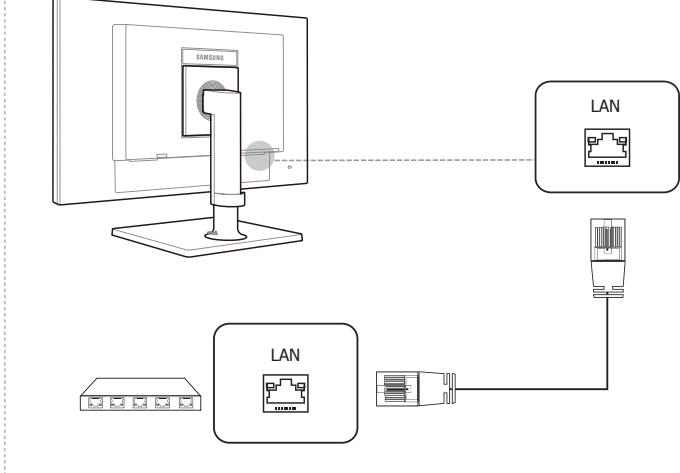

## **Connecting USB Devices**

Connexion de périphériques USB

## **Connecting to Headphones / Microphone** Branchement au casque / microphone

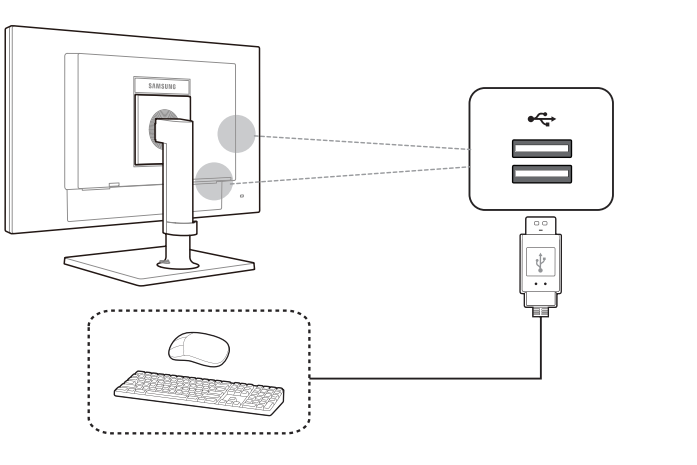

## **[English[**

 $\bullet$  Connects to the power cable.  $\bullet$  Connects to a Monitor device using the DVI cable. **.** Connect to a device that supports an RS-232C connection (interface).  $\bullet$  Connect to a network using the LAN cable.  $\bullet$  Connect to a USB device. **A** Speaker

## **[Bahasa Indonesia]**

- $\bullet$  Hubungkan kabel daya <sup>2</sup> Menghubungkan ke perangkat Monitor lewat kabel DVI. <sup>6</sup> Hubungkan ke perangkat yang mendukung koneksi RS-232C (antarmuka).
- $\bullet$  Terhubung ke jaringan lewat kabel LAN. <sup>6</sup> Menghubungkan ke perangkat USB.
- **A** Speaker

## **[Français[**

- **1** Connexion au câble d'alimentation.
- **2** Connexion à un moniteur à l'aide du câble DVI.
- <sup>1</sup> Connexion à un périphérique qui prend en charge la connexion RS-232C (interface).
- **.** Permet le branchement à un réseau via le câble LAN. **C** Connexion à un périphérique USB.

## **A** Haut-parleur

## **[Magyar[**

- 
- $\bullet$  Csatlakoztatás a tápkábelhez. <sup>0</sup> Csatlakoztatás monitorhoz DVI-kábellel.
- <sup>0</sup> Csatlakoztatás egy RS-232C kapcsolatot (interfészt) támogató eszközhöz.
	-
- 
- **[Türkçe[ Bir PC aygıtını D-SUB kablosu kullanarak bağlar.**
- $\bullet$  USB aygıtını takın.
- <sup>3</sup> PC'den sesi bir ses kablosu ile alır.

**1** 使用 D-SUB 缆线连接到 PC 设备。

5 连接到音频输出装置, 如耳机

 $\bullet$  使用 D-SUB 纜線連接至電腦裝置

## **[Português[**

- **a** Para ligar o cabo de alimentação.
- 2 Estabelece a ligação a um monitor utilizando o cabo DVI.
- <sup>1</sup> Ligue um dispositivo que suporte uma ligação RS-232C (interface).
- $\bullet$  Para ligar a uma rede utilizando um cabo LAN. **<sup>6</sup>** Ligue a um dispositivo USB.
- **A** Altifalante

## **[العربية]** 1 يتصل بكبل التيار الكهربي. 2 التوصيل بجهاز عرض باستخدام كبل DVI. 3 يتصل بجهاز يدعم اتصال C-232RS) الواجهة).

4 التوصيل بالشبكة باستخدام كبل شبكة اتصال محلية LAN. 5 التوصيل بجهاز USB. السماعة

**.** Connects to a PC device using the D-SUB cable.

<sup>1</sup> Receives sound from a PC via an audio cable.

 $\bullet$  Connect to an audio output device such as headphones.

 $\bullet$  Menghubungkan perangkat input audio seperti headphone.

<sup>0</sup> Permet de recevoir le son d'un ordinateur via un câble audio.

**1** Zur Verbindung mit einem PC über ein D-SUB-Kabel.

**.** Nimmt Ton von einem PC über ein Audiokabel auf.

**.** Csatlakoztatás számítógéphez D-SUB kábellel.

<sup>8</sup> Hang fogadása PC-ről, audiokábelen keresztül.

<sup>1</sup> Riceve l'audio da un PC attraverso il cavo audio.

<sup>6</sup> Csatlakozás egy kimeneti hangrendszerhez, például fejhallgatóhoz.

 $\bullet$  Consente il collegamento a una periferica audio, ad esempio alle cuffie.

 $\bullet$  D-SUB кабелін қолданып дербес комьютер құрылғысына қосады.

**• Компьютерден дыбысты аудио кабелі арқылы қабылдайды.** 

• Құлақаспаптар сияқты дыбыс шығару құрылғысына қосады.

**Umożliwia połączenie z komputerem przy użyciu kabla D-SUB.** 

<sup>6</sup> odłączenie do wyjściowego urządzenia audio, na przykład słuchawek.

**D**. Para ligar a um dispositivo de saída de áudio, tal como auscultadores.

Connexion et utilisation d'un ordinateur

<sup>0</sup> Do odbioru dźwięku z komputera przez przewód audio.

**·** Estabelece a ligação a um PC utilizando o cabo D-SUB.

<sup>4</sup> Recebe o som de um PC através de um cabo de áudio.

**Connecting and Using a PC** 

<sup>6</sup> Permet le branchement à un périphérique de sortie audio tel qu'un casque.

<sup>1</sup> Zur Verbindung mit einem Audio-Ausgabegerät wie beispielsweise einem Kopfhörer.

 $\bullet$  Menghubungkan ke perangkat PC lewat kabel D-SUB.

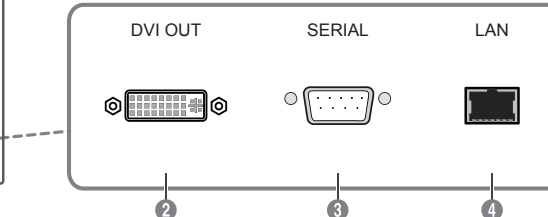

## **[Русский]**

• Подключение к кабелю питания. **• Подключение к монитору с помощью кабеля DVI. В. Сединия семейской соединения поддержкой соединения (интерфейса) RS-232C.**  $\bullet$  Подключение к сети с помощью кабеля LAN. **• Подключение к устройству USB.** Динамик **[Español[ O** Conecta el cable de alimentación.<br>2 Conecta un dispositivo monitor m Conecta un dispositivo monitor mediante el cable DVI. Conecta con un dispositivo que admite una conexión (interfaz) RS-232C. Conecta con una red mediante el cable LAN. <sup>O</sup> Conectar un dispositivo USB **A** Altavoz [Svenska]  $\bullet$  Ansluts till strömsladden. <sup>0</sup> Ansluta till en skärmenhet med DVI-kabeln. **8. Anslute an christmassister anslutning-C-232C-anslutning (gränssnitt). (anslut till en enhet som har stöd för en RS-232C-anslutning (gränssnitt).** <sup>1</sup> Anslut till ett nätverk med LAN-kabeln. **6** Anslut till en USB-enhet. **A** Högtalare **[Türkçe[ .** Güç kablosu bağlantısı. <sup>2</sup> Bir Monitör aygıtını DVI kablosu kullanarak bağlar. <sup>3</sup> RS-232C bağlantısını (arabirimini) destekleyen bir aygıta bağlayın. <sup>4</sup> LAN kablosuyla ağa bağlanır.  $\bullet$  USB aygıtını takın. **A** Hoparlör **[Українська[ .**<br><u>Приглямання кабелю живлення</u>

# **All Rear View / Vue arrière**

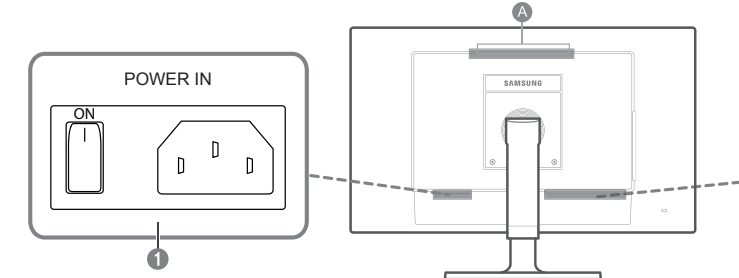

**[English[**

 $\div$ 

**2** Connect to a USB device.

 $\bullet$  Connect to a microphone.

**[Bahasa Indonesia]** 

 $\bullet$  Hubungkan ke mikrofon.

**Connexion à un microphone** 

**2** Anschließen an ein USB-Gerät.

 $\bullet$  Verbinden mit einem Mikrofon.

<sup>2</sup> USB-eszköz csatlakoztatása

 $\bullet$  Csatlakoztasson mikrofont.

 $\bullet$  Collega al PC mediante cavo D-SUB. <sup>2</sup> Collegare a un dispositivo USB.

 $\bullet$  Collegamento a un microfono.

<sup>2</sup> USB құрылғысына қосыңыз.

**• Микрофонға қосады.** 

<sup>2</sup> Podłacz urządzenie USB.

**<sup>6</sup>** Gniazdo podłaczenia mikrofonu

<sup>2</sup> Ligue a um dispositivo USB.

**<sup>4</sup>** Ligar a um microfone.

**[Français[**

**[Deutsch[**

**[Magyar[**

**[Italiano[**

**[Казақ]** 

**[Polski[**

**[Português[**

<sup>2</sup> Menghubungkan ke perangkat USB <sup>0</sup> Menerima suara dari PC via kabel audio.

**Connexion à un PC à l'aide du câble D-SUB.** <sup>2</sup> Connexion à un périphérique USB.

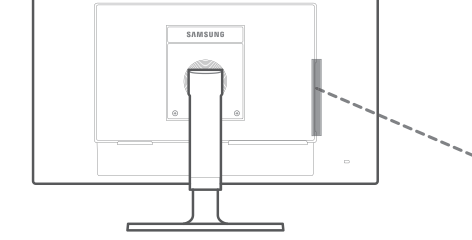

**g** Side View / Vue latérale

## $RGB IN$   $\leftarrow$  AUDIO IN MIC  $\Omega$  $\circledcirc$  $\bigcirc$  $\circledcirc$ ON HEE Ô

## **[Русский]**

- **Подключение к компьютеру с помощью кабеля D-SUB.**
- <sup>2</sup> Подключение к устройству USB.
- **•** Получает звук с компьютера через аудиокабель. • Подключение микрофона.
- **Подключение устройств вывода звука, например наушников.**

## **[Español[**

- Conecta un dispositivo PC mediante el cable D-SUB.
- **2** Conectar un dispositivo USB
- <sup>4</sup> Recibe el sonido de un PC a través de un cable de audio.
- $\bullet$  Conectar un micrófono.  $\bullet$  Conecta con un dispositivo de salida de audio, como unos auriculares.
	-

## **[Svenska[**

- **C** Ansluta till en datorenhet med D-SUB-kabeln.
- **2** Anslut till en USB-enhet.
- **1** Tar emot ljud från en dator via en ljudkabel.  $\bullet$  Anslut till en mikrofon.
- **6** Anslut en ljudutmatningsenhet, t.ex. hörlurar.

## **[Українська[**

- $\Box$  Під'єднання до ПК за допомогою кабелю D-SUB.
- <sup>2</sup> Під'єднання до пристрою USB.
- **Отримує звук з комп'ютера за допомогою аудіокабелю**
- Під'єднання до мікрофона.
- Служить для підключення аудіообладнання, наприклад, навушників

## [日本語]

- 1 D-Sub ケーブルを使用して PC デバイスと接続します。 2 USB デバイスに接続します。
- **◎ オーディオ ケーブルを通じて PC から音声を受信します。**
- 4 マイクと接続します。 ● ヘッドフォンなどのオーディオ出力デバイスを接続します。
- [简体中文]

4 许接麦克风

[繁體中文]

。透過音訊纜線從電腦接收聲音 3

6 連接到音訊輸出裝置,例如耳機

 $\bullet$  USB 장치를 연결할 때 사용합니다.

 $\Phi$  마이크를 연결할 때 사용합니다.

 $\bullet$  D-SUB 케이블을 이용해 PC와 연결할 때 사용합니다.

 $\Theta$  헤드폰 등의 음향기기를 연결할 때 사용합니다.

**<sup>6</sup>** 음향 케이블을 이용해 PC의 소리를 입력할 때 사용합니다

。連接至麥克風 4

**LAN** Connection Connexion LAN

# Branchement requis pour utiliser "Windows Embedded Standard 7"

*C***. Connection to Use "Windows Embedded Standard 7" /** 

**[한국어[**

2 连接到 USB 设备。

 $\bullet$  連接至 USB 裝置

**[العربية]**

1 التوصيل بجهاز كمبيوتر باستخدام كبل SUB-D.

2 التوصيل بجهاز USB.

3 استقبال صوت من كمبيوتر عن طريق كبل صوت.

4 التوصيل بالميكروفون.

5 التوصيل بجهاز إخراج صوت مثل سماعات الرأس.

**4 通过音频缆线从 PC 接收声音信号。** 

- **<sup>6</sup>** Bir mikrofona bağlayın
- <sup>6</sup> Kulaklık gibi bir ses giriş aygıtına bağlanır.

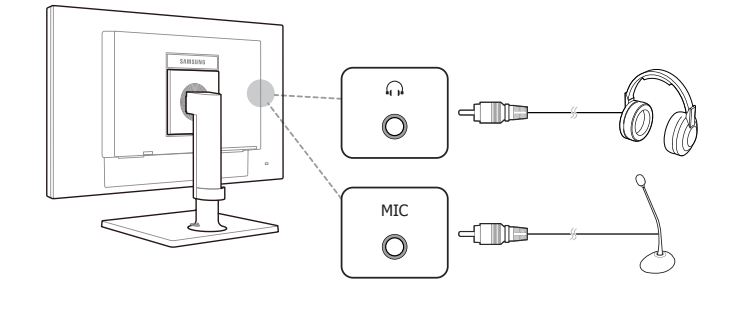

## **Connecting to a Dual Monitor**

## Connexion à un moniteur double écran

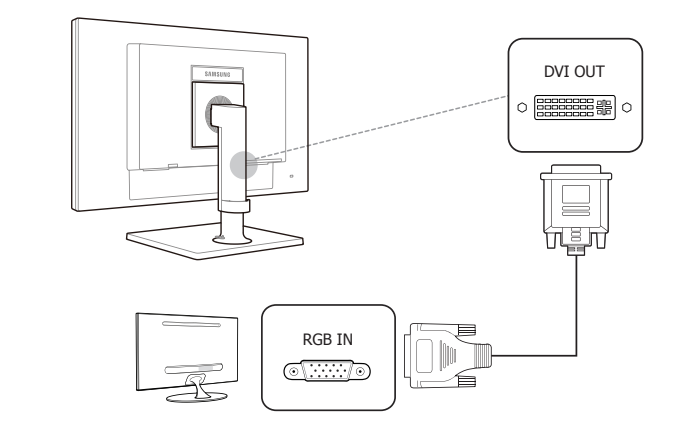

**A See the User's Manual for further instructions for installation and adjustment.** / Reportez-vous au manuel de l'utilisateur pour obtenir des instructions supplémentaires sur l'installation et le réglage.

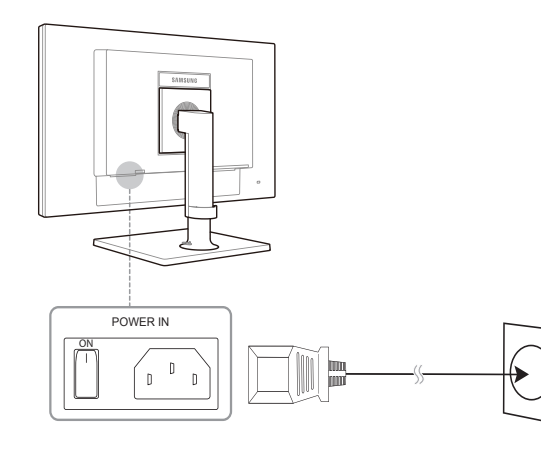

## **[Русский]**

Не подсоединяйте кабель питания до тех пор, пока не будут выполнены все остальные подключения.

Подсоединение кабеля питания во время подключения может привести к повреждению устройства.